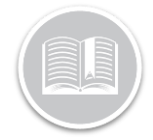

# Quick Reference Card

# Programming RFID **Cards**

#### ABOUT RFID SCANNING CARDS

The RFID scanning card allows you to monitor who is operating a vehicle. When a Resource presents their RFID card to the Reader, Fleet Complete associates the Resource to the vehicle asset for the duration of the operation of the vehicle.

This is a single driver solution; however, multiple RFID cards can be used.

Only one driver can sign in to a vehicle at a time.

#### THE HARDWARE

The RFID Card kit includes a programmable card that is given to each Resource in your fleet. The vehicles must be equipped with a Card Reader connected to the MGS700 modem using the proper harness.

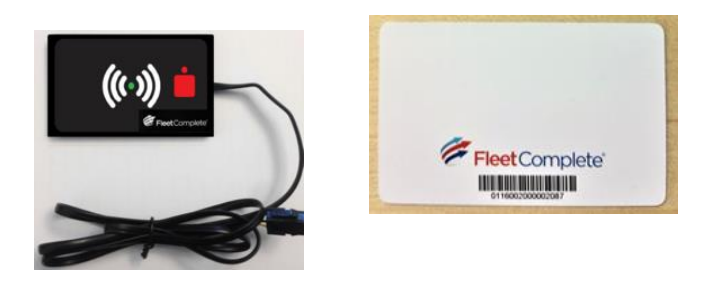

## PREPARING TO USE THE RFID READER

You will need to install the MGS700 device either with hardwire or Plug*n*Play installation type.

Optimally, the RFID Reader placement should be away from the ignition or similar location to avoid reading an RFID card accidentally if, for example, the card is attached to the driver's keychain.

#### SETTING UP RESOURCES

For complete instructions to set up Resources, please refer to the *Quick Reference Card* [Working with Resources.](http://media.wix.com/ugd/b251f7_fa65558f465447cbb9356fde6ae6e168.pdf)

**1.** Fill out the **Mobile ID** field by entering the number across the bottom of the barcode on the RFID Card.

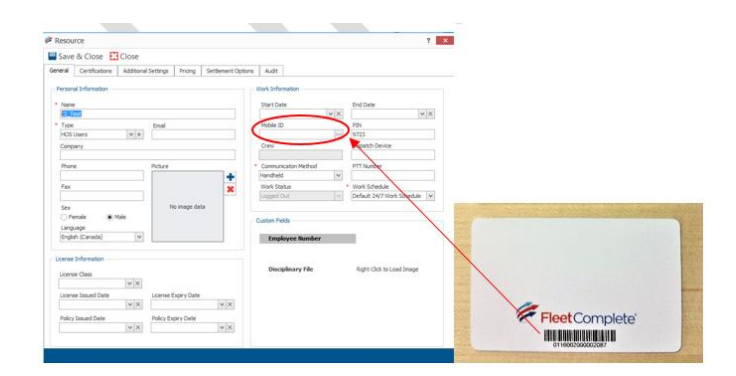

**2.** Click **Save & Close**.

#### UNASSIGNING A DRIVER ID FROM A RESOURCE

If the RFID Card is already assigned to another driver, you will receive an error message and will not be able to save your work. You can

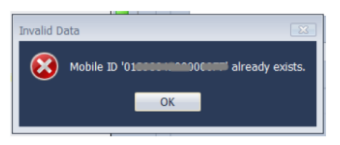

either change the RFID Card number, or remove the RFID Card number from the other Resource that currently has it assigned.

- **1.** To unassign an RFID Card from a Resource, make note of the RFID Card number you want to use.
- **2.** On the *Invalid Data* pop-up window, click **OK** to close the window.
- **3.** On the Resource Record, click **Close**.
- **4.** Locate the other Resource who currently has the RFID Card number assigned to them (If you cannot find it, you may not have permission to view Resource Records – so your only other option would be to try again with a different RFID Card number).

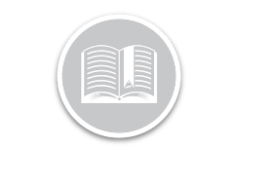

# Quick Reference Card

- **5.** Delete the number from the **Mobile ID** field for the Resource who does not need it.
- **6.** Click **Save & Close**.
- **7.** Return to the original Resource Record and retry steps from *Setting Up Resources* above.
- **8.** When you have successfully assigned the RFID number and saved the Resource Record, hand the RFID Card to the Resource for them to start using.

### UNAUTHORIZED USE OF A VEHICLE

If a Resource operates a vehicle without identifying themselves, the vehicle's movement and activity will be recorded in the *Unauthorized Movement* report and if applicable, an alert will be sent to anyone that is receiving a notification for the *Unauthenticated Resource* rule within Fleet Complete.

When setting up the *Unauthenticated Resource* rule, do not select the "Buzzer output option" for this rule, as a buzzer is not supported. For more information about Rules, please refer to the *Quick Reference Card* [Working with Rules.](http://docs.wixstatic.com/ugd/b251f7_1c25b97c3798418397f73e044fd85fde.pdf)

#### IDENTIFYING RESOURCES IN REPORTS

The Resource-Asset association is available in all asset-based reports in Fleet Complete. The Resource's name will appear within its own column.

A particularly useful report for RFID Cards is the **Unknown Movement** report. This report indicates if there has been movement of an Asset without an RFID card presented.

For more information about reports, please refer to the *Quick Reference Card* [Working with](http://media.wix.com/ugd/b251f7_3360186af3604af1bec2d038cc92ce32.pdf) Reports.

### USING THE RFID CARD & READER

When a driver is ready to operate the vehicle, there are certain steps they should follow to successfully log in using their RFID Card:

- **1.** The vehicle's ignition must be ON
- 
- **2.** To **Log In**, the Driver will swipe their RFID Card across the Reader. When the GREEN LED light turns ON and remains solid this indicates that the log in was successful
- **3.** To **Log Out**, the Driver will swipe their RFID Card across the reader again. When the GREEN LED light turns OFF and remains off this indicates that the log out was successful
- **4.** The **Panic Button** A driver can press the large red button to alert the terminal if there is an emergency situation. A RED LED will stay on when the button is pressed and will turn off if the button is pressed a second time